# TEALS MINECRAFT PROJECT

Lecture 1: Intro to Minecraft Forge

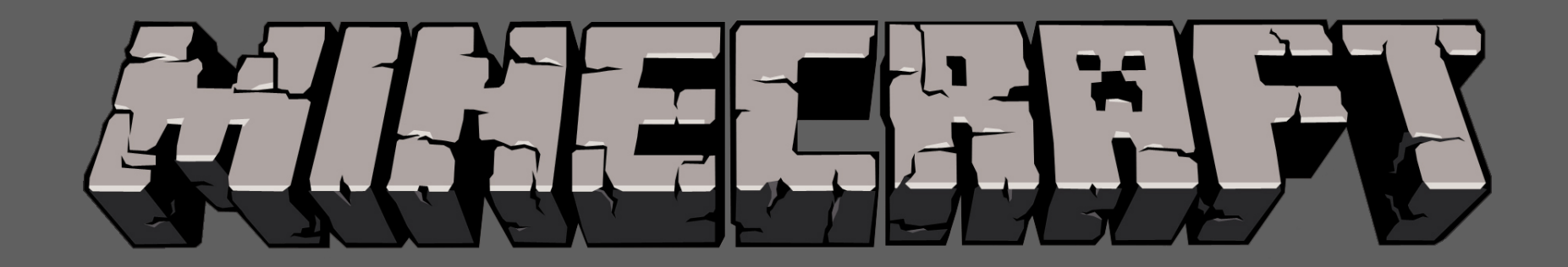

# UNIT 1 OBJECTIVES

- · Install Minecraft Forge
- Create and explore a single-player Minecraft World

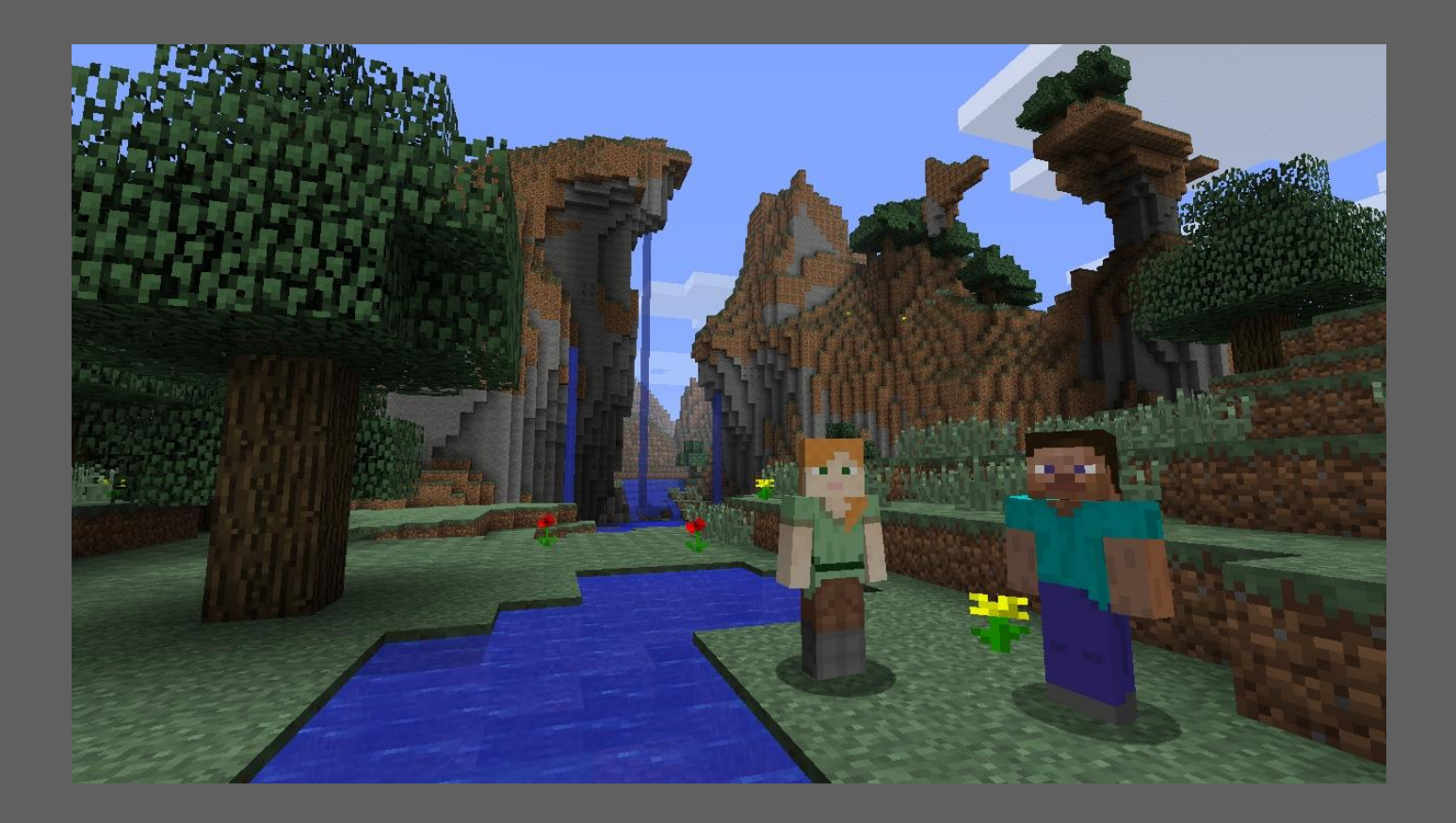

# WHAT IS MINECRAFT?

Open world game, never ending generation

Very blocky — "8-bit" styled

Millions of players all around the world

Originally an "indie" (independently developed) game; commercially released in 2011; acquired by Microsoft  $\overline{\text{in}}$  2014

Many types of game play: survival, creative, adventure, single-player, multi-player, etc

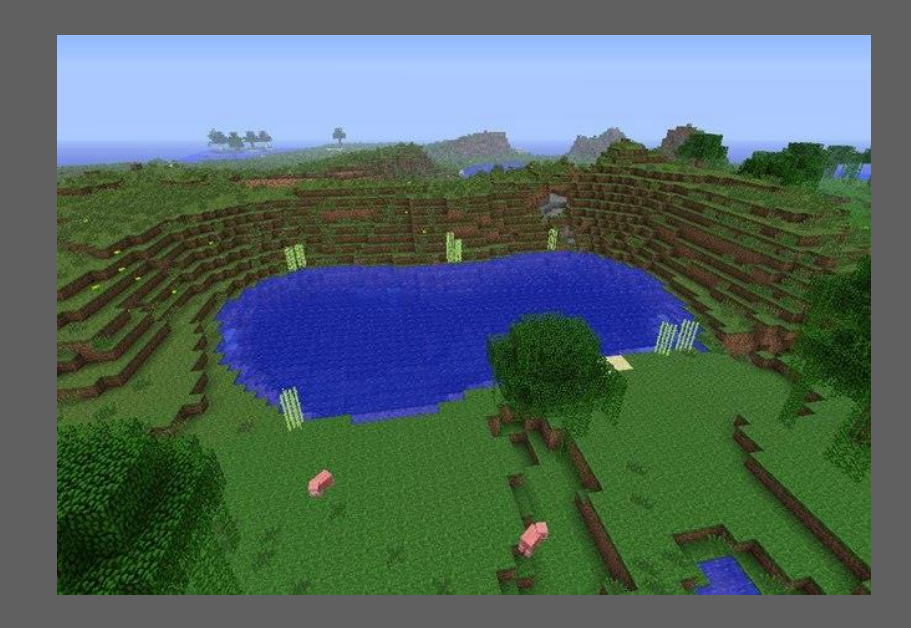

## WHAT IS MINECRAFT?

Minecraft world consists of  $B$ locks  $\rightarrow$  the landscape and geographic features Items  $\rightarrow$  plants, tools, and other game objects Entities  $\rightarrow$  players and other creatures

## LAB: LET'S MOD MINECRAFT!

"Modding" is slang for modifying an existing game.

In this project, we will mod a stand-alone Minecraft client using Forge.

A "client" is one of many programs that talk to a "server". While you can also mod Minecraft servers (to host custom games, etc), we will only be modifying a client that runs alone.

#### FIRST TASK: INSTALL MINECRAFT FORGE

- 
- 
- -
- 
- 

## SECOND TASK: PLAY MINECRAFT

Main Menu

Single Player  $\rightarrow$  Create your own world, play alone Multiplayer → Play with others on a server. Not used in this class

**Movement** 

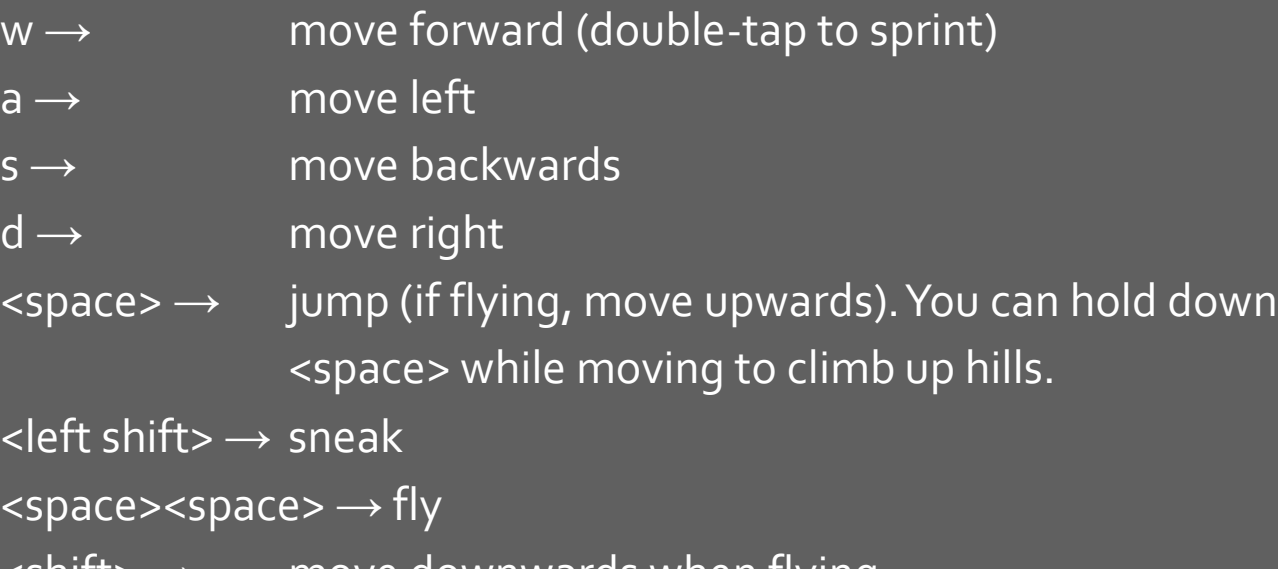

 $\textsf{max} \rightarrow \textsf{move}$  downwards when flying

## PLAY MINECRAFT

Inventory

Composed of all items you are currently carrying

Active items are in your "hotbar" at the bottom

The hotbar has slots numbered 1 to 9. To select an item in your "hotbar", use the mouse wheel to scroll and select which slot (or use the numbers 1 through 9).

e → Open your inventory. You'll see creative inventory categories above and below the inventory popup. Move items/blocks to your slots.

 $\epsilon$ esc $\rightarrow$  close inventory

Wielding Items Choose slot '1' to '9'  $q \rightarrow$  throw item <right click> → apply item

Wielding Blocks Choose slot '1' to '9'  $\text{left click} \rightarrow \text{break block} / \text{attack}$  $\langle$  <right click>  $\rightarrow$  place block

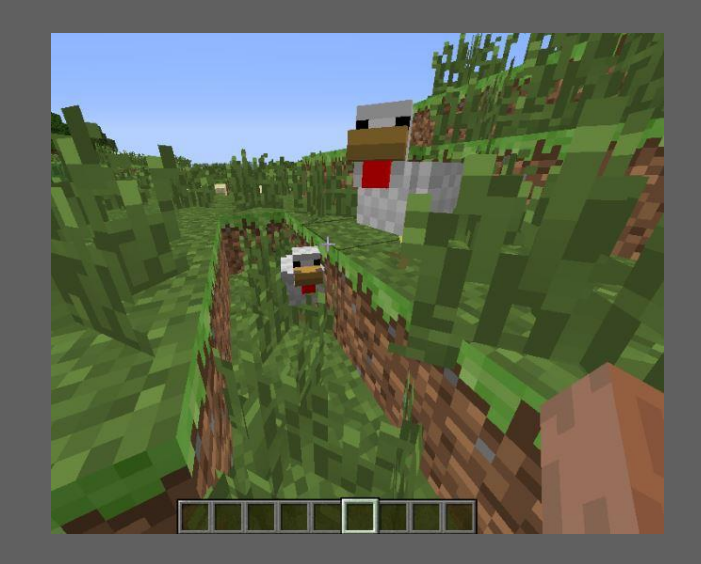

## WHAT IS COMPUTER SCIENCE ALL ABOUT?

- 1. Go to School
- 2. Play Minecraft

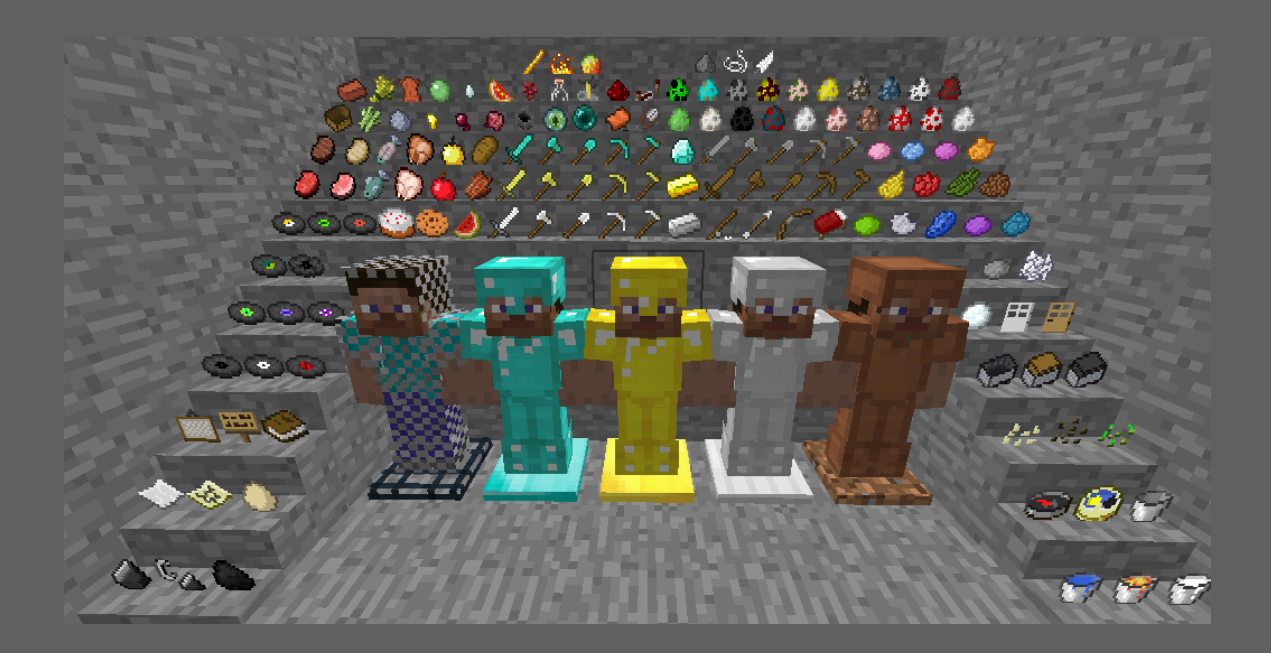